# **Archivo Readme (Léame) de actualización del sistema (11.4.2) para ZENworks 11 SP4**

Mayo de 2016

# **Novell**

La información incluida en este archivo Readme (Léame) pertenece a la actualización del sistema 11.4.2 para ZENworks 11 SP4.

- [Sección 1, "Motivos importantes para actualizar a ZENworks 11.4.2", en la página 1](#page-0-0)
- [Sección 2, "Planificación para distribuir la versión 11.4.2", en la página 2](#page-1-0)
- $\bullet$  [Sección 3, "Descarga y distribución de la versión 11.4.2", en la página 4](#page-3-0)
- [Sección 4, "Problemas resueltos en la versión 11.4.2", en la página 4](#page-3-1)
- [Sección 5, "Problemas que siguen existiendo en ZENworks 11.4.2", en la página 5](#page-4-0)
- [Sección 6, "Problemas conocidos de la versión 11.4.2", en la página 5](#page-4-1)
- [Sección 7, "Información legal", en la página 12](#page-11-0)

# <span id="page-0-0"></span>**1 Motivos importantes para actualizar a ZENworks 11.4.2**

Algunos de los problemas importantes que se observaban en versiones anteriores y que se han solucionado en esta versión son estos:

- Se han solucionado los retrasos al entrar en dispositivos gestionados con la licencia FDE caducada.
- En dispositivos Windows, los problemas con JRE debido a que no se lanza el servicio ZEUS se han solucionado.
- Las vulnerabilidades de seguridad de inyección de XPath en servidores primarios ZENworks y servidores satélite de autenticación se han solucionado.
- El error al crear la suscripción de SUSE mediante un servicio Web en algunos servidores primarios Linux se ha solucionado.
- La incapacidad de los servidores satélite de autenticación para añadir certificados mediante el comando zac iac después de actualizar a la versión 11.4.1 cuando la autoridad certificadora de zona estaba definida como CA subordinada se ha solucionado.
- El error por el que la información del usuario que entraba a la sesión no se borraba del Centro de control de ZENworks incluso después de que saliera se ha solucionado.
- Ahora hay disponibles cinco informes nuevos para Patch Management: estado de DAU, estado de dispositivo, porcentaje de parches global, porcentaje de parches por carpeta y parches sin aplicar por dispositivo.
- Se ha solucionado el problema por el que si había un elevado volumen de parches en las directivas de parches, el tiempo de respuesta del servidor se ralentizaba.
- Se ha solucionado el problema por el que el tiempo de respuesta en la detección de vulnerabilidades del parche de los clientes se ralentizaba.
- Se han solucionado el problema de los lotes de parches antiguos que usaban excesivo espacio en el disco.

Para obtener información sobre las nuevas plataformas admitidas y otras mejoras, consulte Novedades de la versión 11.4.2 en la guía de referencia sobre las novedades de ZENworks 11 SP4.

# <span id="page-1-0"></span>**2 Planificación para distribuir la versión 11.4.2**

Use las directrices siguientes para planificar la distribución de ZENworks 11.4.2 en la zona de gestión:

- Aplique la actualización de "requisitos previos de actualización posteriores a la versión 11 SP4" a los servidores de ZENworks 11 SP4 antes de actualizar a ZENworks 11.4.2. Sin embargo, si el servidor ya está actualizado a ZENworks 11.4.1, no es necesario aplicar esta actualización de requisito previo.
- Si está utilizando Full Disk Encryption en unidades OPAL en el modo de cifrado de hardware nativo (sin que haya cifrado de software aplicado), DEBE eliminar la directiva de cifrado de disco de los dispositivos gestionados antes de actualizarlos a ZENworks 11.4.2.

Si utiliza cifrado de software con las unidades OPAL (mediante la opción *Habilitar cifrado de software de unidades de cifrado automático compatibles con OPAL* de la directiva), NO será necesario eliminar la directiva antes de actualizar los dispositivos gestionados.

 El sistema se reinicia después de actualizar a ZENworks 11.4.2. El reinicio solo se aplica en dispositivos Windows. Sin embargo, es necesario reiniciar dos veces en los siguientes escenarios:

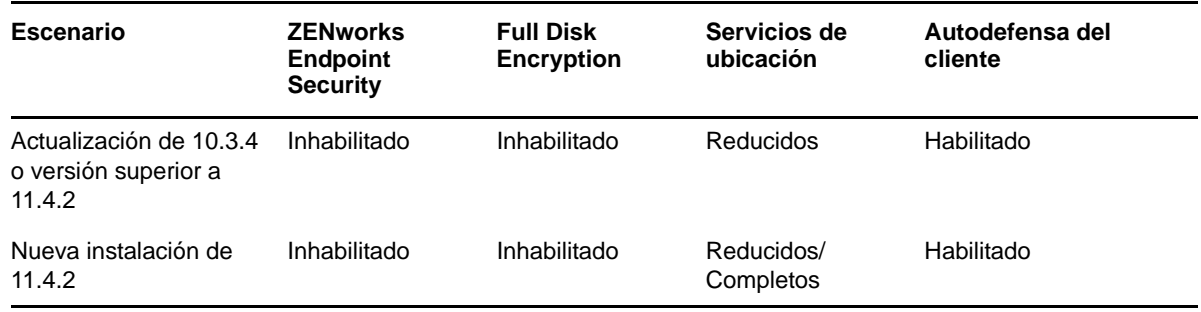

*Tabla 1 Escenarios con doble reinicio*

**Importante:** Cualquier dispositivo gestionado en el que se ejecute una versión anterior a la 10.3.4 debe actualizarse primero a ZENworks 10.3.4 o una versión posterior. El sistema se reinicia después de actualizar a ZENworks 10.3.4 y vuelve a arrancar cuando se distribuye la actualización a la versión 11.4.2.

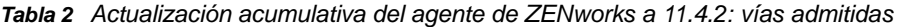

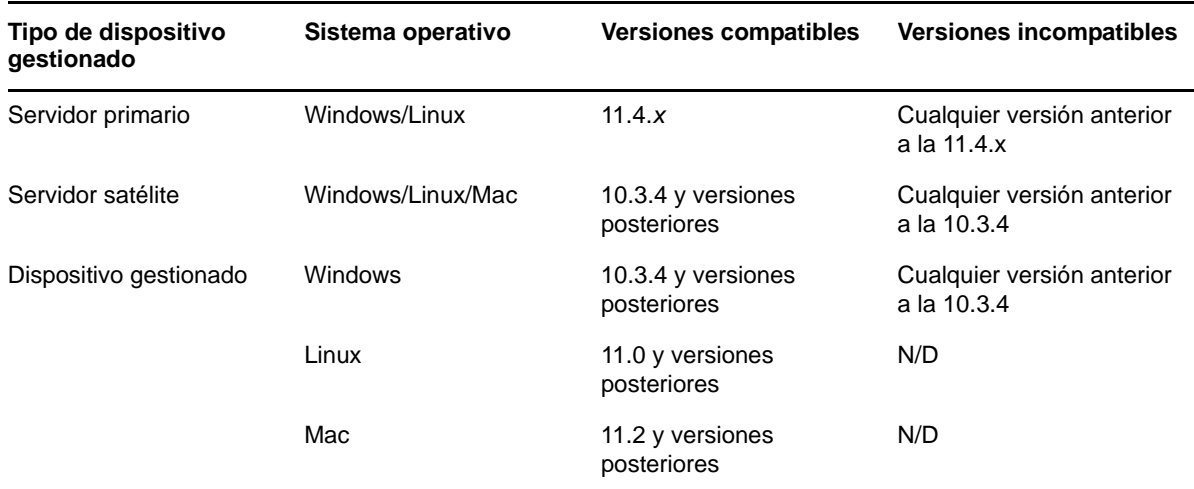

 Antes de instalar la actualización del sistema, asegúrese de que dispone de espacio libre suficiente en el disco en las ubicaciones siguientes:

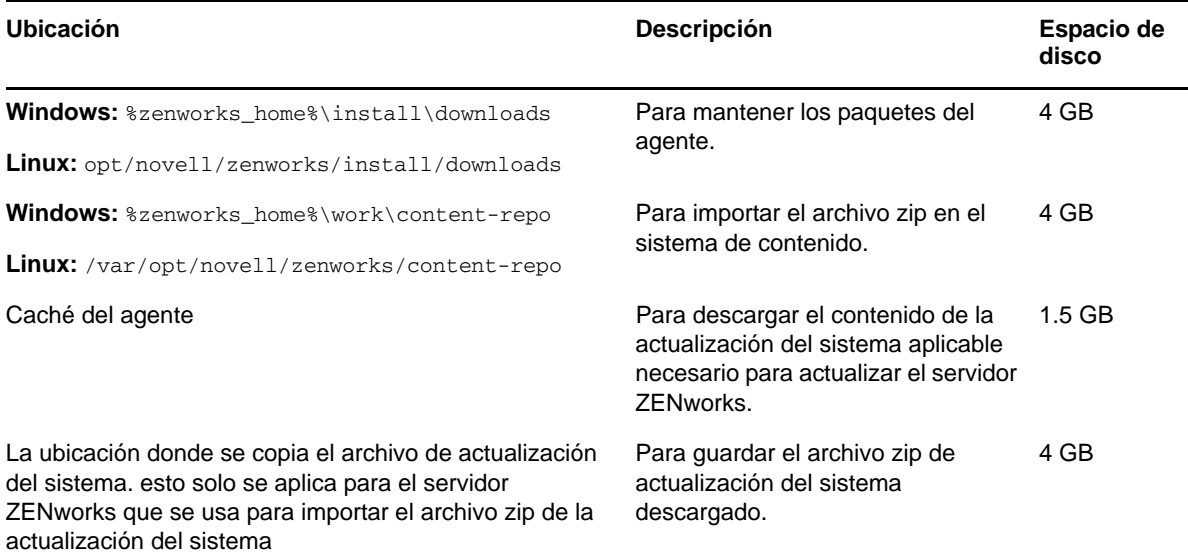

 Debe distribuir la versión 11.4.2 primero a los servidores primarios, luego a los servidores satélites y, por último, a los dispositivos gestionados. No distribuya esta actualización a dispositivos gestionados ni a servidores satélites (ni distribuya nuevos agentes de la versión 11.4.2 en la zona) hasta que se hayan actualizado todos los servidores primarios de la zona a la versión 11.4.2.

**Nota:** si los agentes empiezan a comunicarse con los servidores ZENworks antes de que se hayan actualizado los servidores primarios, los agentes recibirán datos incoherentes que podrían afectar a la zona. Por lo tanto, los servidores primarios deben actualizarse en muy poco tiempo; idealmente solo deben transcurrir unos minutos entre uno y otro.

- La actualización de ZENworks 11 SP4 (11.4.2) reemplaza a ZENworks 11.4.1.
- Puede distribuir directamente ZENworks 11.4.2 a servidores satélite y dispositivos gestionados que tengan ZENworks 10.3.4 o una versión posterior instalada.

# <span id="page-3-0"></span>**3 Descarga y distribución de la versión 11.4.2**

Para obtener instrucciones sobre cómo descargar y distribuir la versión 11.4.2 como actualización, consulte la *Referencia sobre las actualizaciones del sistema ZENworks 11 SP4*.

Si la zona de gestión está formada por servidores primarios con una versión anterior a ZENworks 11 SP4, puede distribuir ZENworks 11.4.2 a esos servidores primarios solo después de actualizarlos todos a ZENworks 11 SP4 y de aplicarles a todos los "requisitos previos de actualización posteriores a la versión 11 SP4". Para obtener instrucciones, consulte la *Guía de actualización de ZENworks 11 SP4*.

**Nota:** Si ya se ha distribuido ZENworks 11.4.1 a los servidores primarios, no es necesario aplicar la actualización de requisito previo para distribuir ZENworks 11.4.2 en el servidor primario.

Para obtener información acerca de los requisitos previos de actualización para las versiones posteriores a la 11 SP4, consulte [Requisitos previos de actualización a versiones posteriores a](https://www.novell.com/documentation/zenworks114/readme_post_114_prereq/data/readme_post_114_prereq.html)  [ZENworks 11 SP4](https://www.novell.com/documentation/zenworks114/readme_post_114_prereq/data/readme_post_114_prereq.html) (https://www.novell.com/documentation/zenworks114/readme\_post\_114\_prereq/ data/readme\_post\_114\_prereq.html).

Para las tareas administrativas, consulte el [sitio Web de documentación de Novell ZENworks](https://www.novell.com/documentation/zenworks114/) (https:/ /www.novell.com/documentation/zenworks114/).

**Importante:** no actualice el visor de gestión remota hasta que se hayan actualizado todos los servidores satélites proxy de unión de la zona. Para realizar la gestión remota mediante un proxy de unión, debe asegurarse de que se usa la misma versión en el visor y en el proxy de unión.

Asegúrese de leer la [Sección 2, "Planificación para distribuir la versión 11.4.2", en la página 2](#page-1-0) antes de descargar y distribuir la actualización 11.4.2.

### **No distribuya ZENworks 11.4.2 hasta que se hayan actualizado todos los servidores primarios de la zona a ZENworks 11 SP4**

Esta actualización requiere realizar cambios de esquema a la base de datos. Durante la instalación del parche inicial, solo un servidor primario puede tener en ejecución sus servicios para que los demás servidores primarios no intenten acceder a las tablas que se están cambiando en la base de datos.

Después de actualizar el servidor primario principal o dedicado, los demás servidores pueden iniciar sus servicios y aplicar la actualización de forma simultánea.

Para obtener la lista de las versiones compatibles del dispositivo gestionado y el servidor satélite en una zona de gestión con la versión 11.4.2, consulte la [matriz de compatibilidad de versiones de los](https://www.novell.com/documentation/zenworks114/satellite_version_support_matrix/data/satellite_version_support_matrix.html)  [dispositivos gestionados y satélite.](https://www.novell.com/documentation/zenworks114/satellite_version_support_matrix/data/satellite_version_support_matrix.html)

# <span id="page-3-1"></span>**4 Problemas resueltos en la versión 11.4.2**

Algunos de los problemas identificados en la versión inicial de ZENworks 11 SP4 se han resuelto en esta revisión. Para obtener una lista de los problemas resueltos, consulte el documento de información técnica TID 7017469 en la [base de datos de conocimiento de asistencia técnica de](https://www.novell.com/support/kb/doc.php?id=7017469)  [Novell.](https://www.novell.com/support/kb/doc.php?id=7017469)

# <span id="page-4-0"></span>**5 Problemas que siguen existiendo en ZENworks 11.4.2**

Algunos de los problemas descubiertos en versiones anteriores de ZENworks 11 SP4 aún no se han resuelto. Consulte los documentos Readme (Léame) siguientes para obtener más información:

- [Archivo Readme \(Léame\) de ZENworks 11 SP4](https://www.novell.com/documentation/zenworks114/readme_zenworks114/data/readme_zenworks114.html)
- [Archivo Readme \(Léame\) de actualización del sistema \(11.4.1\) para ZENworks 11 SP4](https://www.novell.com/documentation/zenworks114/readme_zenworks1141/data/readme_zenworks1141.html)

# <span id="page-4-1"></span>**6 Problemas conocidos de la versión 11.4.2**

- [Sección 6.1, "Instalación y desinstalación", en la página 5](#page-4-2)
- [Sección 6.2, "Actualización", en la página 5](#page-4-3)
- [Sección 6.3, "Operativo", en la página 7](#page-6-0)

# <span id="page-4-2"></span>**6.1 Instalación y desinstalación**

- [Sección 6.1.1, "La primera vez que se asigna ZENworks 11.4.x al servidor primario que se](#page-4-4)  [acaba de añadir a la zona, se muestra un mensaje de error", en la página 5](#page-4-4)
- [Sección 6.1.2, "El contenido de la carpeta no se suprime al desinstalar ZENworks Adaptive](#page-4-5)  [Agent en un dispositivo Linux", en la página 5](#page-4-5)

## <span id="page-4-4"></span>**6.1.1 La primera vez que se asigna ZENworks 11.4.x al servidor primario que se acaba de añadir a la zona, se muestra un mensaje de error**

La primera vez que se asigna ZENworks 11.4.x al servidor primario que se acaba de añadir a la zona, se muestra un mensaje de error.

Solución: vuelva a distribuir la actualización.

# <span id="page-4-5"></span>**6.1.2 El contenido de la carpeta no se suprime al desinstalar ZENworks Adaptive Agent en un dispositivo Linux**

Si se usa el guion novell-zenworks-xplat-uninstall para desinstalar ZENworks Adaptive Agent en un dispositivo Linux, no se suprime el contenido de la carpeta /var/opt/novell/zenworks.

Solución: suprima manualmente la carpeta /var/opt/novell/zenworks antes de volver a instalar ZENworks Adaptive Agent en el dispositivo Linux determinado.

# <span id="page-4-3"></span>**6.2 Actualización**

- [Sección 6.2.1, "Si la zona está preparada con los requisitos previos de ZENworks y las](#page-5-0)  [actualizaciones del sistema ZENworks 11.4.x, estas pueden fallar en un servidor primario](#page-5-0)  [ZENworks 11 SP4 recién añadido", en la página 6](#page-5-0)
- [Sección 6.2.2, "Después de actualizar ZENworks a la versión 11.4.2, puede fallar la carga del](#page-5-1)  [controlador Tuxera", en la página 6](#page-5-1)
- [Sección 6.2.3, "La página de ZENworks Adaptive Agent se muestra vacía en SUSE 12 SP1", en](#page-5-2)  [la página 6](#page-5-2)
- [Sección 6.2.4, "Durante la actualización de ZENworks en el servidor primario SLES 12, se](#page-6-1)  [pierden las modificaciones realizadas en pxemenu.txt", en la página 7](#page-6-1)
- [Sección 6.2.5, "En dispositivos Macintosh, después de una actualización del sistema, el icono](#page-6-2)  [de ZEN no se muestra", en la página 7](#page-6-2)
- [Sección 6.2.6, "Después de actualizar el servidor primario a ZENworks 11.4.2, los dispositivos](#page-6-3)  [Linux y Mac IOA no se actualizan", en la página 7](#page-6-3)
- [Sección 6.2.7, "En un servidor primario Windows, una actualización del sistema puede fallar](#page-6-4)  [porque las acciones preglobales no se lanzan", en la página 7](#page-6-4)

# <span id="page-5-0"></span>**6.2.1 Si la zona está preparada con los requisitos previos de ZENworks y las actualizaciones del sistema ZENworks 11.4.x, estas pueden fallar en un servidor primario ZENworks 11 SP4 recién añadido**

Si una zona está preparada con los requisitos previos para la versión 11.4 y las actualizaciones del sistema de la versión 11.4.x y, a continuación, instala un servidor primario con la versión 11.4 en la zona, estas actualizaciones se asignarán automáticamente al servidor primario con la versión 11.4 y se instalarán en paralelo. Como la actualización de los requisitos previos a la versión 11.4 aún no se ha completado, la actualización del sistema a la versión 11.4.x puede fallar con el siguiente error: La actualización ha fallado porque el requisito previo de la actualización, (requisito previo de actualización a versiones posteriores a la 11SP4), no se ha aplicado correctamente. Compruebe el estado de la actualización para obtener más información.

Solución: espere a que los requisitos previos de la versión 11.4 se completen y, a continuación, vuelva a asignar la actualización del sistema a la versión 11.4.x en el servidor primario recién añadido.

# <span id="page-5-1"></span>**6.2.2 Después de actualizar ZENworks a la versión 11.4.2, puede fallar la carga del controlador Tuxera**

Cuando se actualiza ZENworks a la versión 11.4.2 y se carga el controlador Tuxera, aparece el mensaje de error siguiente:

La suma de comprobación del archivo de controlador NTFS Tuxera cargado no coincide con la suma esperada en el archivo NTFSDriver.conf.

Solución: cierre la sesión, entre en el Centro de control de ZENworks y vuelva a cargar el controlador Tuxera.

## <span id="page-5-2"></span>**6.2.3 La página de ZENworks Adaptive Agent se muestra vacía en SUSE 12 SP1**

Cuando se actualiza el sistema operativo a SUSE 12 SP1, la página de ZENworks Adaptive Agent aparece en blanco.

Solución:

Después de actualizar el sistema operativo, lleve a cabo las siguientes acciones:

- **1** Para detener el servicio del agente, ejecute el comando systemctl stop novell-zenworksxplatzmd.service.
- **2** Acceda al directorio /opt/novell/zenworks/zmd/java/lib/configuration y suprima manualmente las siguientes carpetas:
	- org.eclipse.core.runtime
	- org.eclipse.osgi
- **3** Para iniciar el servicio del agente, ejecute el comando systemctl start novell-zenworksxplatzmd.service.

# <span id="page-6-1"></span>**6.2.4 Durante la actualización de ZENworks en el servidor primario SLES 12, se pierden las modificaciones realizadas en pxemenu.txt**

Si el servidor primario es un dispositivo SLES 12, las modificaciones realizadas en el archivo pxemenu.txt se pierden durante la actualización a los requisitos previos de ZENworks 11.4 u 11.4.x.

El archivo pxemenu.txt está ubicado en:

- \srv\tftp\pxemenu.txt
- \srv\tftp\efi\x86\_64\pxemenu.txt
- \srv\tftp\efi\ia32\pxemenu.txt

Solución: antes de actualizar ZENworks, realice una copia del archivo pxemenu.txt.

# <span id="page-6-2"></span>**6.2.5 En dispositivos Macintosh, después de una actualización del sistema, el icono de ZEN no se muestra**

Después de realizar una actualización del sistema en un dispositivo Macintosh, puede que el icono de ZEN no se muestre en la bandeja del sistema.

Solución: salga de la sesión y entre de nuevo en el dispositivo.

# <span id="page-6-3"></span>**6.2.6 Después de actualizar el servidor primario a ZENworks 11.4.2, los dispositivos Linux y Mac IOA no se actualizan**

Cuando se actualiza el servidor primario a ZENworks 11.4.2 y se realiza una renovación (manual o programada), o se ejecuta el comando zac su en los dispositivos Linux y Mac IOA, los dispositivos IOA no se actualizan a la versión 11.4.2.

Solución: ninguna. Para obtener más información, consulte el documento de información técnica TID 7017601 [en la base de conocimiento Novell Support Knowledgebase.](https://www.novell.com/support/kb/doc.php?id=7017601)

## <span id="page-6-4"></span>**6.2.7 En un servidor primario Windows, una actualización del sistema puede fallar porque las acciones preglobales no se lanzan**

Al ejecutar una actualización del sistema a la versión 11.4.2 en un servidor primario Windows, las acciones preglobales podrían no ejecutarse y, por lo tanto, la actualización del sistema no se completa.

Solución: para obtener más información, consulte el documento de información técnica TID 7017603 en la [base de conocimiento Novell Support Knowledgebase.](https://www.novell.com/support/kb/doc.php?id=7017603)

# <span id="page-6-0"></span>**6.3 Operativo**

- [Sección 6.3.1, "Configuration Management", en la página 8](#page-7-0)
- [Sección 6.3.2, "Patch Management", en la página 10](#page-9-0)
- [Sección 6.3.3, "Gestión remota", en la página 10](#page-9-1)
- [Sección 6.3.4, "Imágenes", en la página 11](#page-10-0)

## <span id="page-7-0"></span>**6.3.1 Configuration Management**

- [Sección 6.3.1.1, "La réplica de la suscripción no puede gestionar los lotes hijo", en la página 8](#page-7-1)
- [Sección 6.3.1.2, "Puede que la acción CheckContentSystem no funcione con el repositorio de](#page-7-2)  [contenido compartido", en la página 8](#page-7-2)
- [Sección 6.3.1.3, "Las credenciales de entrada del Centro de control de ZENworks distinguen](#page-7-3)  [mayúsculas de minúsculas en una base de datos Oracle", en la página 8](#page-7-3)
- [Sección 6.3.1.4, "El conjunto de acciones de desinstalación del lote que incluye un rearranque](#page-8-0)  [solicita permiso para desinstalar de nuevo después de completar el reinicio", en la página 9](#page-8-0)
- [Sección 6.3.1.5, "No es posible editar las directivas de grupo en Firefox 40 y versiones](#page-8-1)  [posterior", en la página 9](#page-8-1)
- [Sección 6.3.1.6, "La extensión de ayudante de la directiva de grupo está inhabilitada en Firefox](#page-8-2)  [43 y versiones posteriores", en la página 9](#page-8-2)
- [Sección 6.3.1.7, "El mensaje de sugerencia de Zicon se queda en blanco", en la página 9](#page-8-3)
- [Sección 6.3.1.8, "Cuando un agente sube de nivel a servidor satélite de autenticación, el estado](#page-8-4)  [puede mostrarse de forma incorrecta en Zicon", en la página 9](#page-8-4)

#### <span id="page-7-1"></span>**6.3.1.1 La réplica de la suscripción no puede gestionar los lotes hijo**

Si hay un lote padre y uno lote hijo con variables del sistema en la zona principal y comparte o replica solo el lote padre, el estado de réplica de la zona principal muestra un problema no resuelto, que forma parte del lote hijo.

#### Solución:

Lleve a cabo una de estas acciones:

- Vuelva a crear la suscripción.
- Realice los cambios oportunos en el lote padre en la zona principal y vuelva a ejecutar el proceso de suscripción.
- Seleccione el lote hijo junto con el lote padre y vuelva a ejecutar el proceso de suscripción.

### <span id="page-7-2"></span>**6.3.1.2 Puede que la acción CheckContentSystem no funcione con el repositorio de contenido compartido**

Cuando se añade un repositorio de contenido compartido para dos o más servidores primarios en una zona y, a continuación, se ejecuta manualmente la acción de configuración CheckContentSystem para sincronizar la base de datos con el repositorio de contenido, el contenido podría no estar disponible para los servidores.

Solución: ninguna. Los servidores primarios obtendrán acceso al contenido en el repositorio de contenido compartido cuando el módulo del cargador sincronice los datos durante la siguiente actualización.

### <span id="page-7-3"></span>**6.3.1.3 Las credenciales de entrada del Centro de control de ZENworks distinguen mayúsculas de minúsculas en una base de datos Oracle**

Las credenciales de entrada al Centro de control de ZENworks distinguen mayúsculas de minúsculas cuando se utiliza una base de datos Oracle. Por ejemplo, en el campo de nombre de usuario, en lugar de introducir Administrador, si escribe administrador, la entrada falla.

Solución: en el archivo searchconfig.xml, cambie el valor del parámetro CaseInsensitiveAdminSearch de falso a verdadero. Puede acceder a este archivo desde las ubicaciones siguientes:

Windows: **%ZENWORKS\_HOME%\conf\datamodel\search** 

**Linux:** /etc/opt/novell/zenworks/datamodel/search/

#### <span id="page-8-0"></span>**6.3.1.4 El conjunto de acciones de desinstalación del lote que incluye un rearranque solicita permiso para desinstalar de nuevo después de completar el reinicio**

Cuando se ejecuta el conjunto de acciones de desinstalación para un lote con la acción de rearranque incluida, después de completar el reinicio se le pedirá de nuevo que confirme si desea desinstalar el lote.

Solución: ninguna. Haga clic en **Sí** para confirmar que desea desinstalar el lote.

#### <span id="page-8-1"></span>**6.3.1.5 No es posible editar las directivas de grupo en Firefox 40 y versiones posterior**

No es posible editar una directiva de grupo en el navegador Web Firefox 40 o versiones posteriores.

Solución: cierre la instancia de Firefox y edite la directiva mediante el Explorador de Internet.

### <span id="page-8-2"></span>**6.3.1.6 La extensión de ayudante de la directiva de grupo está inhabilitada en Firefox 43 y versiones posteriores**

Al instalar la extensión de ayudante de la directiva de grupo en Firefox 43 y versiones posteriores, esta extensión se encuentra en un estado inhabilitado.

#### Solución:

Para habilitar la extensión de ayudante de la directiva de grupo:

**1** Escriba about:config en la barra de dirección.

Aparecerá el siguiente mensaje:

Cambiar estos ajustes avanzados puede ser perjudicial para la estabilidad, la seguridad y el rendimiento de esta aplicación. Solo debe continuar si está seguro de lo que está haciendo.

- **2** Haga clic en **Tendré cuidado, lo prometo!**
- **3** En el campo de búsqueda, escriba xpinstall.signatures.required y haga doble clic en **Nombre de preferencia** para definir el valor **falso**.
- **4** Reinicie el navegador.

#### <span id="page-8-3"></span>**6.3.1.7 El mensaje de sugerencia de Zicon se queda en blanco**

Al asignar un lote a un dispositivo SLES 12 o SLED 12, aunque el icono de Zicon está visible en el dispositivo, el mensaje de sugerencia se queda en blanco. Este problema está relacionado con el paquete de Eclipse SWT de otros fabricantes.

Solución: ninguna.

#### <span id="page-8-4"></span>**6.3.1.8 Cuando un agente sube de nivel a servidor satélite de autenticación, el estado puede mostrarse de forma incorrecta en Zicon**

Al subir de nivel un agente a servidor satélite de autenticación, el estado puede mostrarse de forma incorrecta en Zicon. Por ejemplo, el estado pude mostrarse como **Inhabilitado** a pesar de que esté habilitado.

Solución: actualice al agente.

### <span id="page-9-0"></span>**6.3.2 Patch Management**

 [Sección 6.3.2.1, "Si existe una versión de zona protegida de una directiva de parches antes de](#page-9-2)  [una actualización del sistema, tras esta, la mejora de rendimiento de la directiva de parches solo](#page-9-2)  [entra en vigor para la versión de zona protegida, y no para la versión publicada", en la página 10](#page-9-2)

### <span id="page-9-2"></span>**6.3.2.1 Si existe una versión de zona protegida de una directiva de parches antes de una actualización del sistema, tras esta, la mejora de rendimiento de la directiva de parches solo entra en vigor para la versión de zona protegida, y no para la versión publicada**

Como parte de la mejora de las directivas de parches, estas se calculan previamente y los resultados se comprimen y se almacenan en la base de datos. Si existe una versión de zona protegida de una directiva de parches antes de actualizar el sistema a la versión 11.4.2, tras la actualización la directiva se calcula y sus resultados se comprimen y se almacenan en la base de datos solo para la versión de zona protegida, pero no para la versión publicada.

Solución: en el servidor primario de la versión 11.4.2, ejecute el comando zman bac con la versión publicada del GUID del lote de la directiva de parches, a fin de permitir el cálculo. El GUID del lote de la directiva de parches puede obtenerse en el Centro de control de ZENworks. No es necesario repetir este paso si la directiva de parches se publica más adelante.

# <span id="page-9-1"></span>**6.3.3 Gestión remota**

- [Sección 6.3.3.1, "Al realizar la operación de gestión remota en dispositivos gestionados de la](#page-9-3)  [versión 11.3.x, se muestra un error de comunicación", en la página 10](#page-9-3)
- [Sección 6.3.3.2, "En Windows 8, la función para suprimir el papel tapiz del escritorio pude no](#page-9-4)  [funcionar durante la gestión remota", en la página 10](#page-9-4)
- [Sección 6.3.3.3, "Los navegadores Firefox 43 y versiones posteriores de 64 bits \(incluidas las](#page-10-1)  [versiones ESR\) no son compatibles con los complementos de carga de archivos de ZENworks](#page-10-1)  [ni de visor de gestión remota", en la página 11](#page-10-1)
- [Sección 6.3.3.4, "El papel tapiz de escritorio configurado del GPO de ZENworks no se aplica en](#page-10-2)  [dispositivos gestionados Windows 7", en la página 11](#page-10-2)

### <span id="page-9-3"></span>**6.3.3.1 Al realizar la operación de gestión remota en dispositivos gestionados de la versión 11.3.x, se muestra un error de comunicación**

Cuando se realiza una operación de gestión remota en dispositivos gestionados de la versión 11.3. x, puede mostrarse el siguiente error: **Error de comunicación: hay otras aplicaciones ejecutándose en el puerto específico**. Este error se produce cuando se realiza la operación de cambio de usuario en una sesión de control remoto y el proceso nzrWinVNC. exe está inactivo o bien se están ejecutando varios procesos con el mismo nombre.

Solución: reinicie el **servicio Novell ZENworks Remote Management** en el dispositivo gestionado.

**Nota:** al actualizar el agente a la versión 11.4 o superior, se soluciona el problema.

#### <span id="page-9-4"></span>**6.3.3.2 En Windows 8, la función para suprimir el papel tapiz del escritorio pude no funcionar durante la gestión remota**

El ajuste para suprimir el papel tapiz del escritorio para las operaciones de gestión remota no funciona en Windows 8 o plataformas posteriores cuando se asigna al dispositivo una directiva de grupo con el ajuste de tapiz de escritorio configurado.

Solución: ninguna (se trata de una limitación de Microsoft Windows).

### <span id="page-10-1"></span>**6.3.3.3 Los navegadores Firefox 43 y versiones posteriores de 64 bits (incluidas las versiones ESR) no son compatibles con los complementos de carga de archivos de ZENworks ni de visor de gestión remota**

Los complementos de carga de archivos de ZENworks y de visor de gestión remota no están disponibles en la página **Complementos** de la versión de 64 bits de los navegadores Firefox 43 y versiones posteriores (incluidas las versiones ESR), incluso si están instalados en los navegadores.

Solución: ninguna. Se recomienda utilizar un navegador de 32 bits en lugar del de 64 bits.

### <span id="page-10-2"></span>**6.3.3.4 El papel tapiz de escritorio configurado del GPO de ZENworks no se aplica en dispositivos gestionados Windows 7**

Al configurar un objeto de directiva de grupos (GPO) de ZENworks con el papel tapiz de escritorio habilitado y asignado a un dispositivo gestionado Windows 7, el papel tapiz no se aplica.

Solución: anule la opción **Suprimir papel tapiz**:

 En el Centro de control de ZENworks, diríjase a **Configuración** > **Gestión de dispositivos** > **Gestión remota** > **Valores de rendimiento durante la sesión remota** y deseleccione el recuadro de verificación **Suprimir papel tapiz**.

### <span id="page-10-0"></span>**6.3.4 Imágenes**

- [Sección 6.3.4.1, "Los servidores satélite de generación de imágenes en SLES 10 SP3 y SP4 no](#page-10-3)  [puede comunicarse con los servidores primarios ZENworks 11.4.2", en la página 11](#page-10-3)
- [Sección 6.3.4.2, "En dispositivos con Windows 10, al restaurar una imagen y rearrancar el](#page-10-4)  [dispositivo, algunas funciones de Windows podrían no funcionar", en la página 11](#page-10-4)
- [Sección 6.3.4.3, "Al tratar de subir de nivel un dispositivo a servidor satélite con varias](#page-11-1)  [funciones, incluida la función de generación de imágenes, la subida de nivel puede fallar", en la](#page-11-1)  [página 12](#page-11-1)

### <span id="page-10-3"></span>**6.3.4.1 Los servidores satélite de generación de imágenes en SLES 10 SP3 y SP4 no puede comunicarse con los servidores primarios ZENworks 11.4.2**

La versión por defecto de OpenSSL en servidores SLES 10 SP3 o SP4 interrumpe la comunicación con los servidores primarios de la versión 11.4.2.

Solución: ninguna. Para obtener más información, consulte el documento de información técnica TID 7017532 [en la base de conocimiento Novell Support Knowledgebase.](https://www.novell.com/support/kb/doc.php?id=7017532)

#### <span id="page-10-4"></span>**6.3.4.2 En dispositivos con Windows 10, al restaurar una imagen y rearrancar el dispositivo, algunas funciones de Windows podrían no funcionar**

En dispositivos con Windows 10 (sin el agente ZENworks) en los que no se realice una operación de Sysprep, si se restaura una imagen y se rearranca el dispositivo, el menú Inicio de Windows y algunas otras funciones como Cortana y las aplicaciones Metro podrían no funcionar.

**Nota:** Si va a realizar una imagen sin Sysprep, consulte la sección Prerequisites for taking an Image on Windows 10 without Sysprep (Requisitos previos para realizar una imagen en Windows 10 sin Sysprep) en la *ZENworks 11 SP4 Preboot Services and Imaging Reference* (Referencia de los servicios de prearranque y la generación de imágenes de ZENworks 11 SP4).

Solución: ninguna.

### <span id="page-11-1"></span>**6.3.4.3 Al tratar de subir de nivel un dispositivo a servidor satélite con varias funciones, incluida la función de generación de imágenes, la subida de nivel puede fallar**

Al subir de nivel un dispositivo a servidor satélite con varias funciones, incluida la función de generación de imágenes, la subida de nivel puede fallar. Esto se debe a que la instalación de los paquetes de la función de generación de imágenes no se sincroniza con los de la función de proxy de unión o de autenticación.

Solución: suba de nivel la función de generación de imágenes por separado. No la combine con la subida de nivel de otras funciones.

# <span id="page-11-0"></span>**7 Información legal**

Para obtener información acerca de la información legal, las marcas comerciales, las renuncias de responsabilidad, las garantías, la exportación y otras restricciones de uso, los derechos del gobierno estadounidense, la directiva de patentes y el cumplimiento de la norma FIPS, consulte el sitio [https://](https://www.novell.com/company/legal/) [www.novell.com/company/legal/.](https://www.novell.com/company/legal/)

**Copyright © 2016 Novell, Inc. Reservados todos los derechos.**